## How to access Microsoft Teams outside of College:

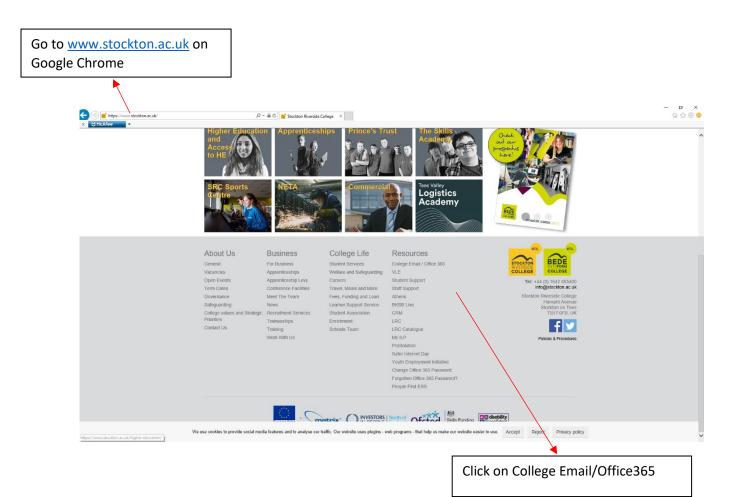

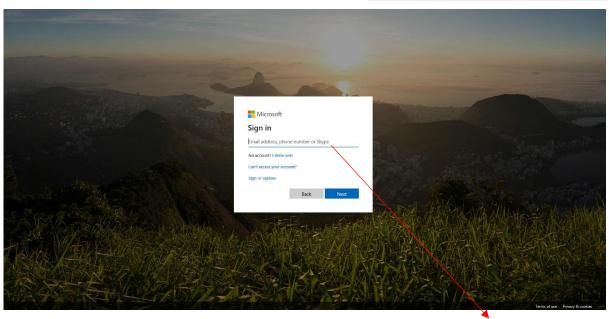

Enter college email. E.g 01234567@stockton.ac.uk

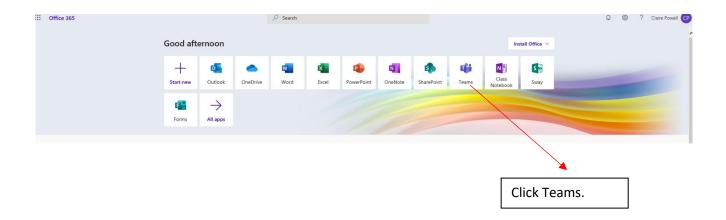

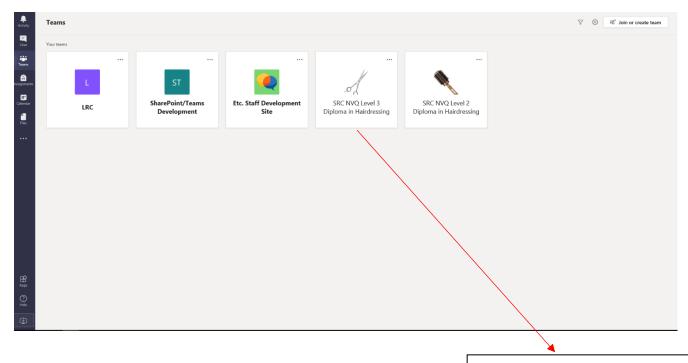

You will then see you course site which you need to click on.

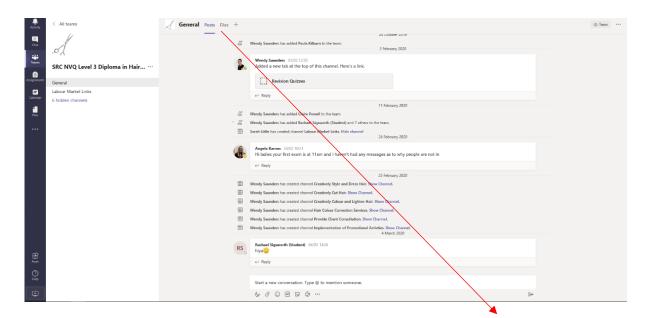

At the top of the page you can see general posts where you can communicate with your tutor and other students. You can also access course files that have been uploaded by your tutor.

Down the left-hand side of your screen you will see links to chat, assignments and calendar.

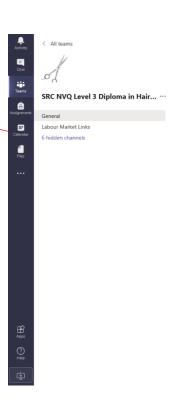